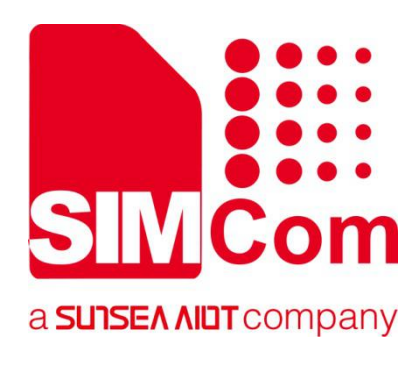

# **SIM7070\_SIM7080\_SIM7090 Series\_LwM2M \_Application Note**

**LPWA Module**

**SIMCom Wireless Solutions Limited**

Building B, SIM Technology Building, No.633, Jinzhong Road Changning District, Shanghai P.R. China Tel: 86-21-31575100 support@simcom.com www.simcom.com

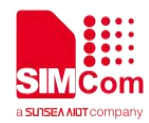

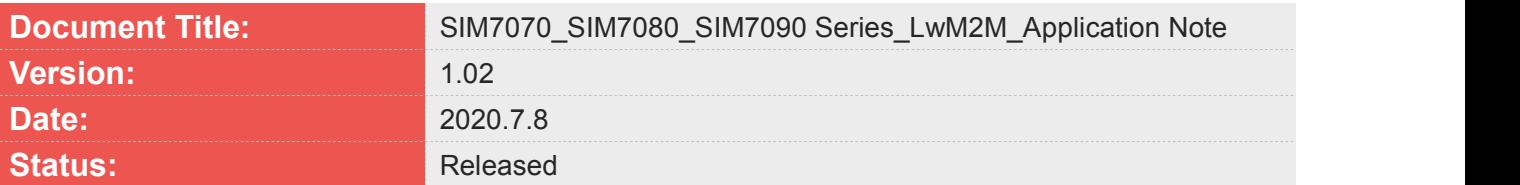

#### **GENERAL NOTES**

SIMCOM OFFERS THIS INFORMATION AS A SERVICE TO ITS CUSTOMERS. TO SUPPORT APPLICATION AND ENGINEERING EFFORTS THAT USE THE PRODUCTS DESIGNED BY SIMCOM. THE INFORMATION PROVIDED IS BASED UPON REQUIREMENTS SPECIFICALLY PROVIDED TO SIMCOM BY THE CUSTOMERS. SIMCOM HAS NOT UNDERTAKEN ANY INDEPENDENT SEARCH FOR ADDITIONAL RELEVANT INFORMATION, INCLUDING ANY INFORMATION THAT MAY BE IN THE CUSTOMER'S POSSESSION. FURTHERMORE, SYSTEM VALIDATION OF THIS PRODUCT DESIGNED BY SIMCOM WITHIN A LARGER ELECTRONIC SYSTEM REMAINS THE RESPONSIBILITY OF THE CUSTOMER OR THE CUSTOMER'S SYSTEM INTEGRATOR. ALL SPECIFICATIONS SUPPLIED HEREIN ARE SUBJECT TO CHANGE.

#### **COPYRIGHT**

THIS DOCUMENT CONTAINS PROPRIETARY TECHNICAL INFORMATION WHICH IS THE PROPERTY OF SIMCOM WIRELESS SOLUTIONS LIMITED COPYING, TO OTHERS AND USING THIS DOCUMENT, ARE FORBIDDEN WITHOUT EXPRESS AUTHORITY BY SIMCOM. OFFENDERS ARE LIABLE TO THE PAYMENT OF INDEMNIFICATIONS. ALL RIGHTS RESERVED BY SIMCOM IN THE PROPRIETARY TECHNICAL INFORMATION , INCLUDING BUT NOT LIMITED TO REGISTRATION GRANTING OF A PATENT , A UTILITY MODEL OR DESIGN. ALL SPECIFICATION SUPPLIED HEREIN ARE SUBJECT TO CHANGE WITHOUT NOTICE AT ANY TIME.

#### **SIMCom Wireless Solutions Limited**

Building B, SIM Technology Building, No.633 Jinzhong Road, Changning District, Shanghai P.R. China Tel: +86 21 31575100

Email: [simcom@simcom.com](mailto:simcom@simcom.com)

#### **For more information, please visit:**

<https://www.simcom.com/download/list-863-en.html>

**For technical support, or to report documentation errors, please visit:** https://www.simcom.com/ask/ or email to: [support@simcom.com](mailto:support@simcom.com)

*Copyright © 2020 SIMCom Wireless Solutions Limited All Rights Reserved.*

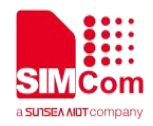

# <span id="page-2-0"></span>**About Document**

### <span id="page-2-1"></span>**Version History**

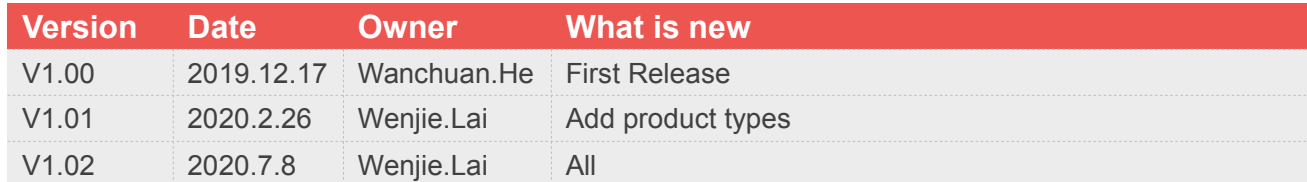

# <span id="page-2-2"></span>**Scope**

#### **This document applies to the following products**

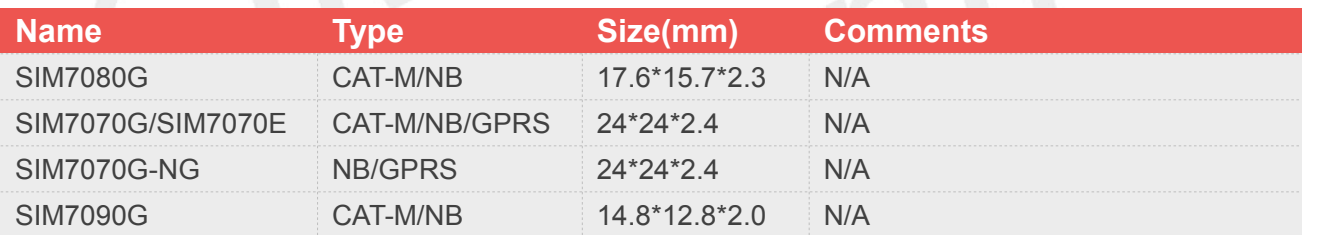

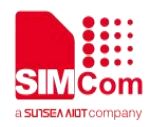

# <span id="page-3-0"></span>**Contents**

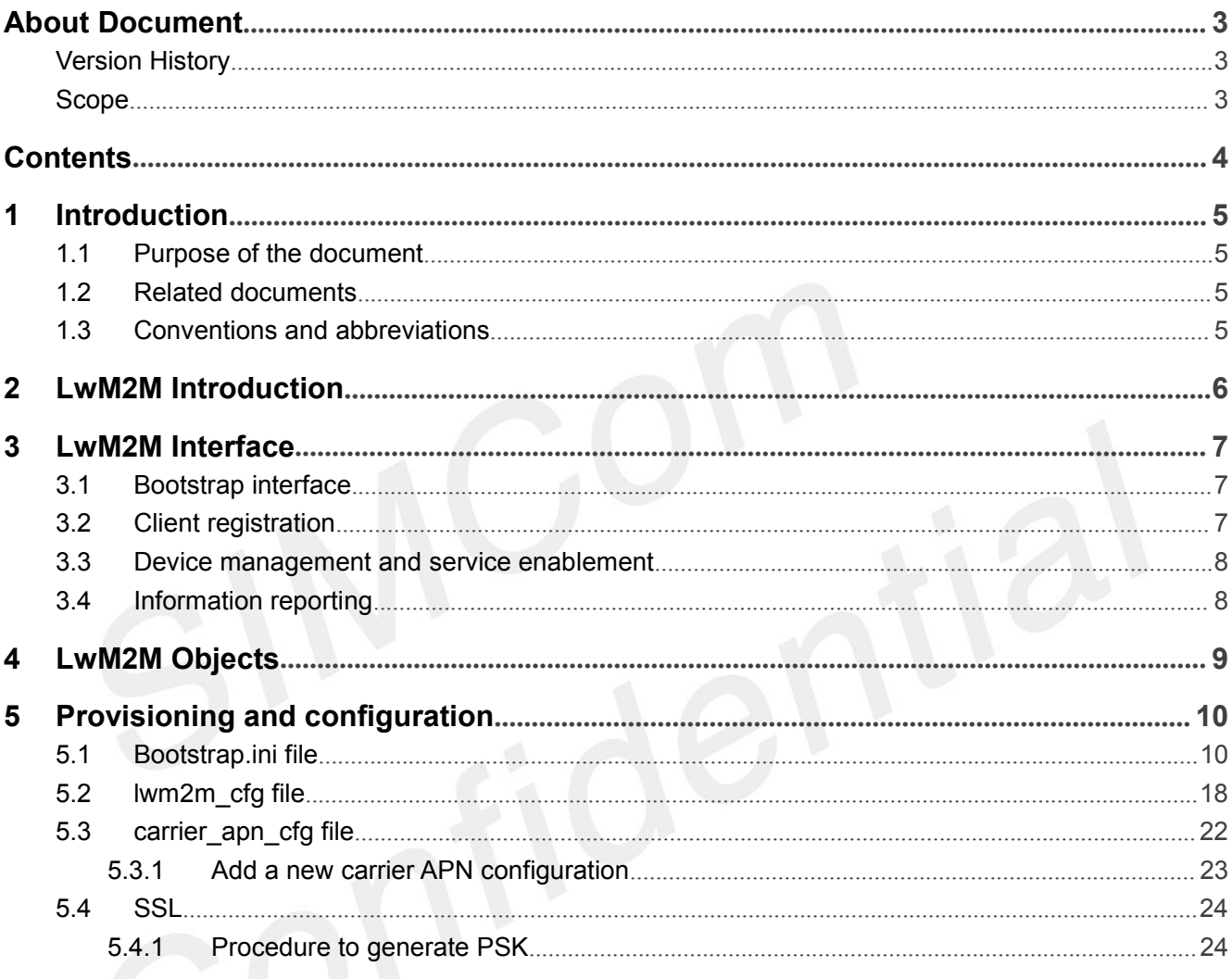

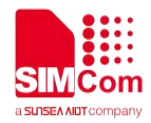

# <span id="page-4-0"></span>**1 Introduction**

# <span id="page-4-1"></span>**1.1 Purpose of the document**

This document describes how to use the lightweight machine-to-machine (LwM2M) client to deploy a machine-to-machine system on MDM9205 devices.

Developers could understand and develop application quickly and efficiently based on this document.

#### <span id="page-4-2"></span>**1.2 Related documents**

[1] SIM7070\_SIM7080\_SIM7090 Series\_AT Command Manual

# <span id="page-4-3"></span>**1.3 Conventions and abbreviations**

In this document, the GSM engines are referred to as following term:

- ME (Mobile Equipment);
- MS (Mobile Station);
- TA (Terminal Adapter);
- DCE (Data Communication Equipment) or facsimile DCE (FAX modem, FAX board);

In application, controlling device controls the GSM engine by sending AT Command via its serial interface. The controlling device at the other end of the serial line is referred to as following term:

- **•** TE (Terminal Equipment);
- $\bullet$  DTE (Data Terminal Equipment) or plainly "the application" which is running on an embedded system;

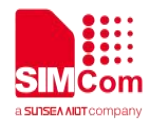

# <span id="page-5-0"></span>**2 LwM2M Introduction**

Open mobile alliance (OMA) specifies the application layer communication protocol between an LwM2M server and an LwM2M client, located in an LwM2M device. The OMA LwM2M enabler includes device management and service enablement for LwM2M devices.

The LwM2M client is compliant with OMA technical specification version 1.0 and supports the following interfaces:

- (1) Bootstrap
- (2) Client registration
- (3) Device management and service enable men
- (4) Information reporting

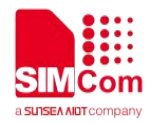

# <span id="page-6-0"></span>**3 LwM2M Interface**

### <span id="page-6-1"></span>**3.1 Bootstrap interface**

The bootstrap interface is used to provide essential information to the LwM2M client and enable the LwM2M client to register with one or more LwM2M servers.

SIM7080 provides the LwM2M client to support factory bootstrap and client-initiated bootstrap. Information about bootstrap server or other servers, and access control is configured in the bootstrap.ini file and preloaded on the device. During the device start- up, the bootstrap. in file is loaded and parsed to get the required information for bootstrapping or registering with the servers.

Chapter 5 provides information about bootstrap.ini file format and a sample file.

During the client initiated bootstrap, if disconnection or failure occurs, then retry timers are configured as

per lwm2m\_cfg file (see Chapter 5).<br>The default access point name (APN) specified in the lwm2m cfg file is used for data call setup for bootstrap request.

### <span id="page-6-2"></span>**3.2 Client registration**

During bootstrapping, when the LwM2M client obtains the server information, it tries to register with servers.

The carrier apn cfg file allows configuring the APN for data call connection to each server. In absence of the carrier apn cfg file, the default APN specified in the lwm2m cfg file is used.

If there is a disconnection or failure in registration, then retry timers are configured per the lwm2m\_cfg file (see Chapter 5).<br>After disconnection or device reboot during registration, reregistration with servers is disabled by enabling

the PER\_REGSTATUS\_FEAT parameter.

The registration update follows the registration lifetime (per Resource /1/x/1 value)

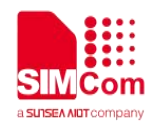

### <span id="page-7-0"></span>**3.3 Device management and service enablement**

The LwM2M server uses the device management and service enablement interfaces to access object instances and resources available from the registered LwM2M client.

The LwM2M client supports the following operations for the supported objects:

- (1) Create
- (2) Read
- (3) Write
- (4) Delete
- (5) Execute
- (6) Write-attributes
- (7) Discover

#### <span id="page-7-1"></span>**3.4 Information reporting**

The LwM2M server uses the information reporting interface to observe any changes in a resource on a registered LwM2M client and receives notifications when new values are available.

The LwM2M client supports the observe and notify feature of object instances and resources.

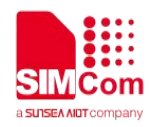

# <span id="page-8-0"></span>**4 LwM2M Objects**

The LwM2M client implements and handles the server requests for the following objects:

- (1) Security
- (2) Server
- (3) Access control
- (4) Device
- (5) Connectivity monitoring
- (6) Location
- (7) Connectivity statistics
- (8) APN connection profile
- (9) Cellular connectivity

The LwM2M client supports the following objects as a pass-through object:

- (1) Firmware update
- (2) Software management
- (3) Device capability management

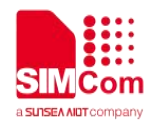

# <span id="page-9-0"></span>**5 Provisioning and configuration**

The LwM2M client of QTI has the following three configuration files:

#### **(1) bootstrap.ini**

Used as factory bootstrap to discover the bootstrap server or other servers. Provides bootstrap server details for client-initiated bootstrap. Used to instantiate multiple instances of objects (security, server, and ACL).

#### **(2) lwm2m\_cfg**

Contains LwM2M options to control features. See more details see Section 5.2.

#### **(3) carrier\_apn\_cfg**

Contains information of the APN for the connection to servers.

#### **(4) lwm2m\_app\_autostart**

Is an empty file; the presence of this file indicates the application for autostart.

NOTE: The preceding files should be preloaded in the device to the folder /datatx, as shown in the following figure.

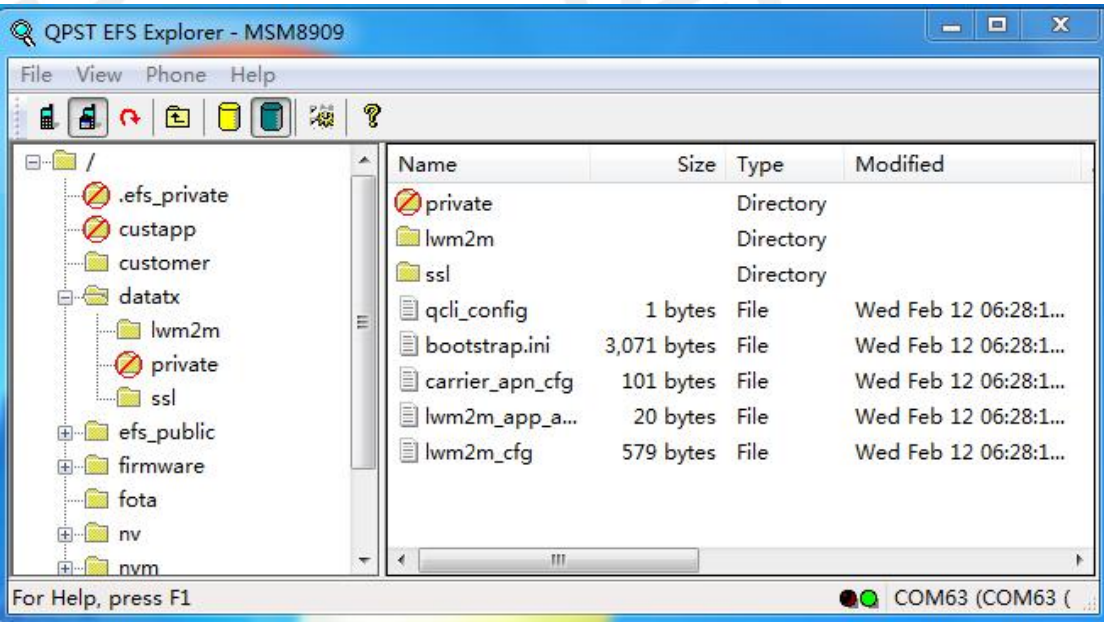

### <span id="page-9-1"></span>**5.1 Bootstrap.ini file**

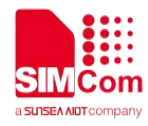

The bootstrap.ini file contains the object information required for bootstrapping process. The object information is in JSON format, as defined in the OMA specification.

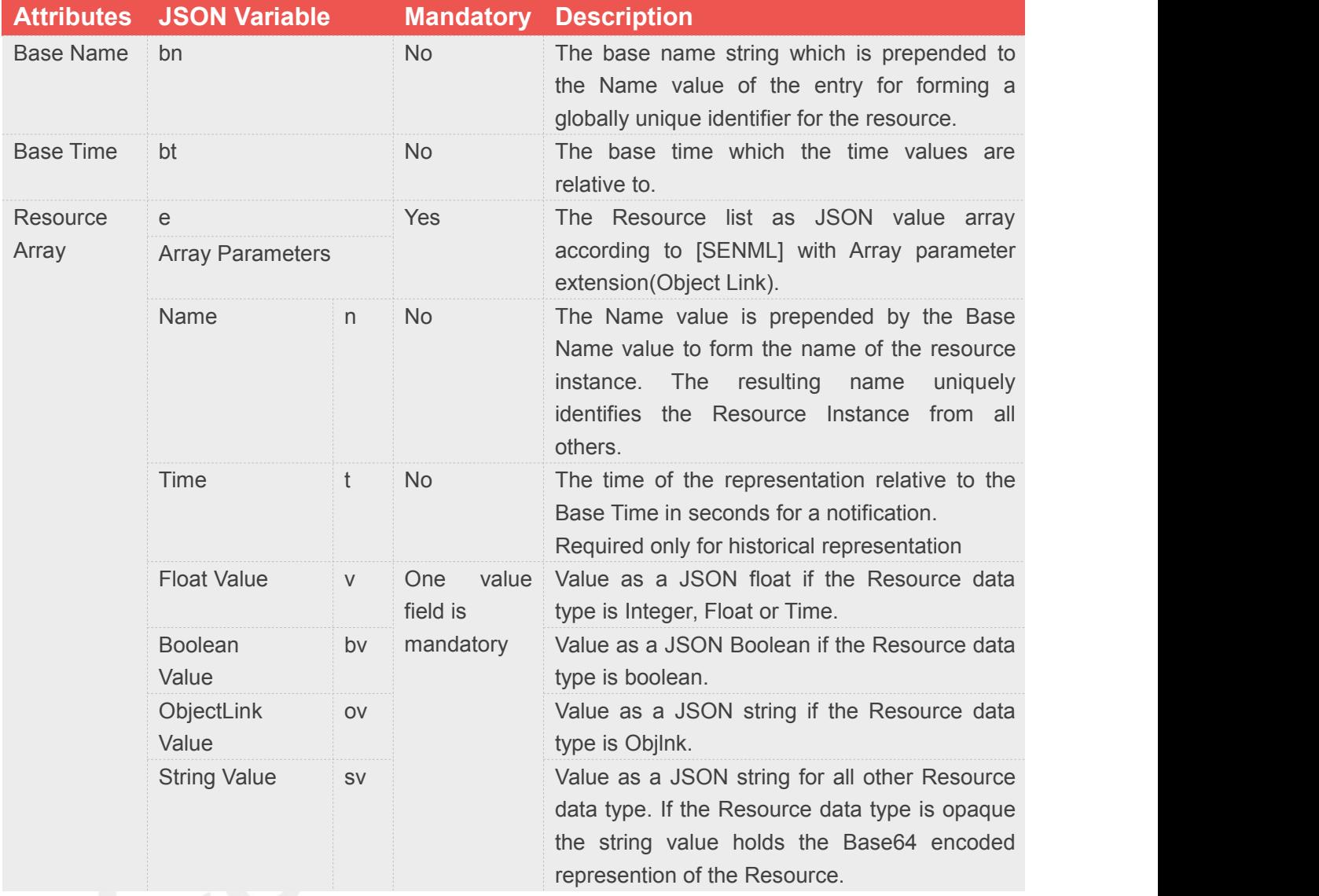

The following is an example of a bootstrap.ini file containing security, server, and access which control objects, specific to OMA 1.0 servers:

```
{"bn":"/0/0/", "e":[
          {"n":"0","sv":"coaps://10.230.20.192:1111"}, {"n":"1","bv":true}, {"n":"2","v":0}, {"n":"10","v":100
         }]}
{"bn":"/0/1/",
```
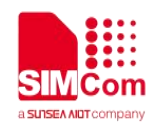

```
"e":[
          {"n":"1","bv":false}, {"n":"10","v":102
          }]}
{"bn":"/0/2/", "e":[
          {"n":"0","sv":"coaps://10.231.21.192:1112"}, {"n":"1","bv":false}, {"n":"2","v":0}, {"n":"10","v":101
         }]}
{"bn":"/0/3/", "e":[
          {"n":"1","bv":false}, {"n":"10","v":103
         }]}
{"bn":"/1/1/", "e":[
          {"n":"0","v":102}, {"n":"1","v":50000}, {"n":"2","v":1}, {"n":"3","v":60}, {"n":"5","v":86400}, {"n":"6","bv":true}, {"n":"7","sv":"UQS"
         }]}
{"bn":"/1/2/", "e":[
          {"n":"0","v":101}, {"n":"1","v":50000}, {"n":"2","v":1}, {"n":"3","v":60}, {"n":"5","v":86400}, {"n":"6","bv":true}, {"n":"7","sv":"UQS"
         }]}
{"bn":"/1/3/", "e":[
          {"n":"0","v":103}, {"n":"1","v":50000}, {"n":"2","v":1}, {"n":"3","v":60}, {"n":"5","v":86400}, {"n":"6","bv":true}, {"n":"7","sv":"UQS"
          }]}
```
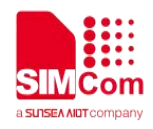

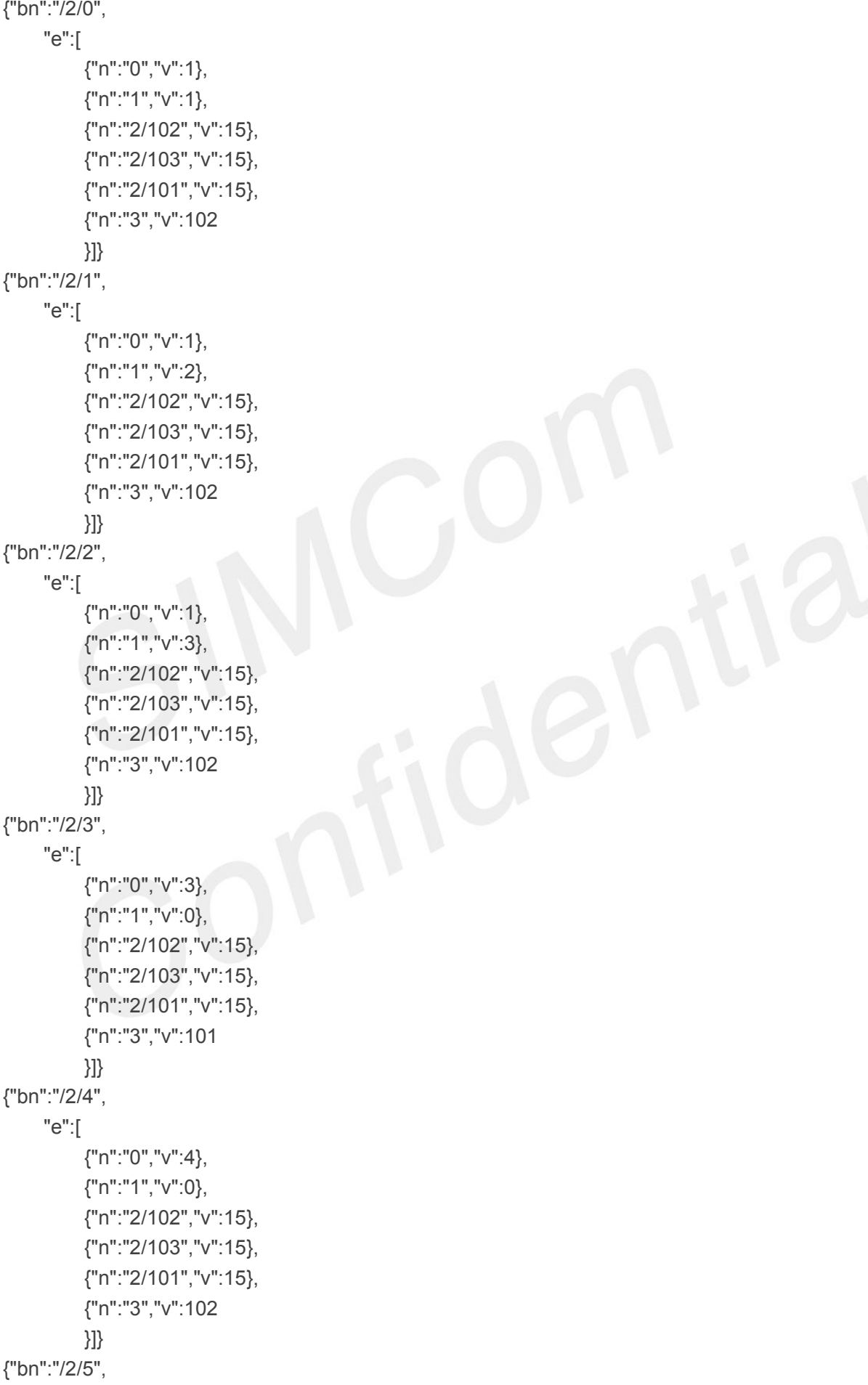

```
"e":[
          {"n":"0","v":5}, {"n":"1","v":0}, {"n":"2/102","v":15}, {"n":"2/103","v":15}, {"n":"2/101","v":15}, {"n":"3","v":102
         }]}
{"bn":"/2/6", "e":[
          {"n":"0","v":6}, {"n":"1","v":0}, {"n":"2/102","v":15}, {"n":"2/103","v":15}, {"n":"2/101","v":15}, {"n":"3","v":102
         }]}
{"bn":"/2/7", "e":[
          {"n":"0","v":7}, {"n":"1","v":0}, {"n":"2/102","v":15}, {"n":"2/103","v":15}, {"n":"2/101","v":15}, {"n":"3","v":102
         }]}
{"bn":"/2/8", "e":[
          {"n":"0","v":9}, {"n":"1","v":0}, {"n":"2/102","v":15}, {"n":"2/103","v":15}, {"n":"2/101","v":15}, {"n":"3","v":102
         }]}
{"bn":"/2/9", "e":[
          {"n":"0","v":15}, {"n":"1","v":0}, {"n":"2/102","v":15}, {"n":"2/103","v":15}, {"n":"2/101","v":15}, {"n":"3","v":102
         }]}
{"bn":"/2/10", "e":[
```
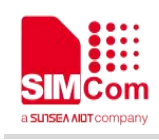

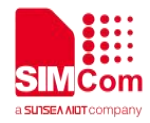

```
{"n":"0","v":10255}, {"n":"1","v":0}, {"n":"2/102","v":15}, {"n":"2/103","v":15}, {"n":"2/101","v":15}, {"n":"3","v":102
         }]}
The following is an example of a bootstrap.ini file containing security, server, and access
control objects, specific to OMA 1.1 servers:
{"bn":"/0/0/", "e":[
         {"n":"0","sv":"coap://2002:c023:9c17:c007:5443:ff62:a1f5:2c:5683"}, {"n":"1","bv":true}, {"n":"2","v":3}, {"n":"10","v":100
                   }]}
{"bn":"/0/1/", "e":[
         {"n":"0","sv":"coap://2002:c023:9c17:c007:5443:ff62:a1f5:2c:5684"}, {"n":"1","bv":false}, {"n":"2","v":3}, {"n":"10","v":101
                 }]}
{"bn":"/0/2/", "e":[
                 {"n":"0","sv":"coaps://10.63.100.103:5670"}, {"n":"1","bv":false}, {"n":"2","v":0}, {"n":"10","v":102
                 }]}
{"bn":"/1/1/", "e":[
          {"n":"0","v":101}, {"n":"1","v":50000}, {"n":"2","v":1}, {"n":"3","v":60}, {"n":"5","v":86400}, {"n":"6","bv":true}, {"n":"7","sv":"UN"}, {"n":"22","sv":"U"}, {"n":"10","ov":"11:65533"
                   }]}
{"bn":"/1/2/", "e":[
                   {"n":"0","v":102}, {"n":"1","v":50000},
```
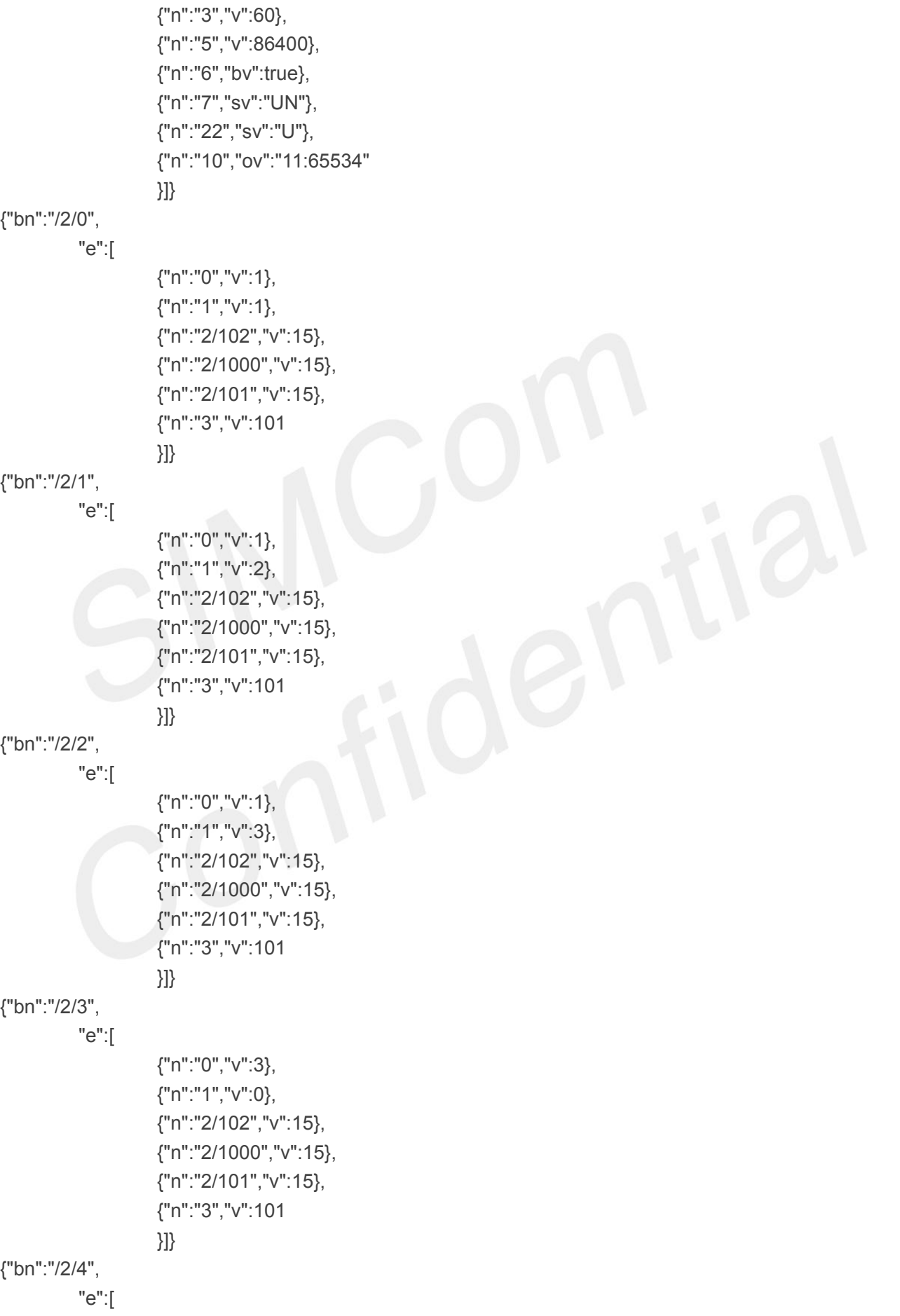

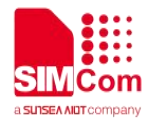

{"n":"2","v":1},

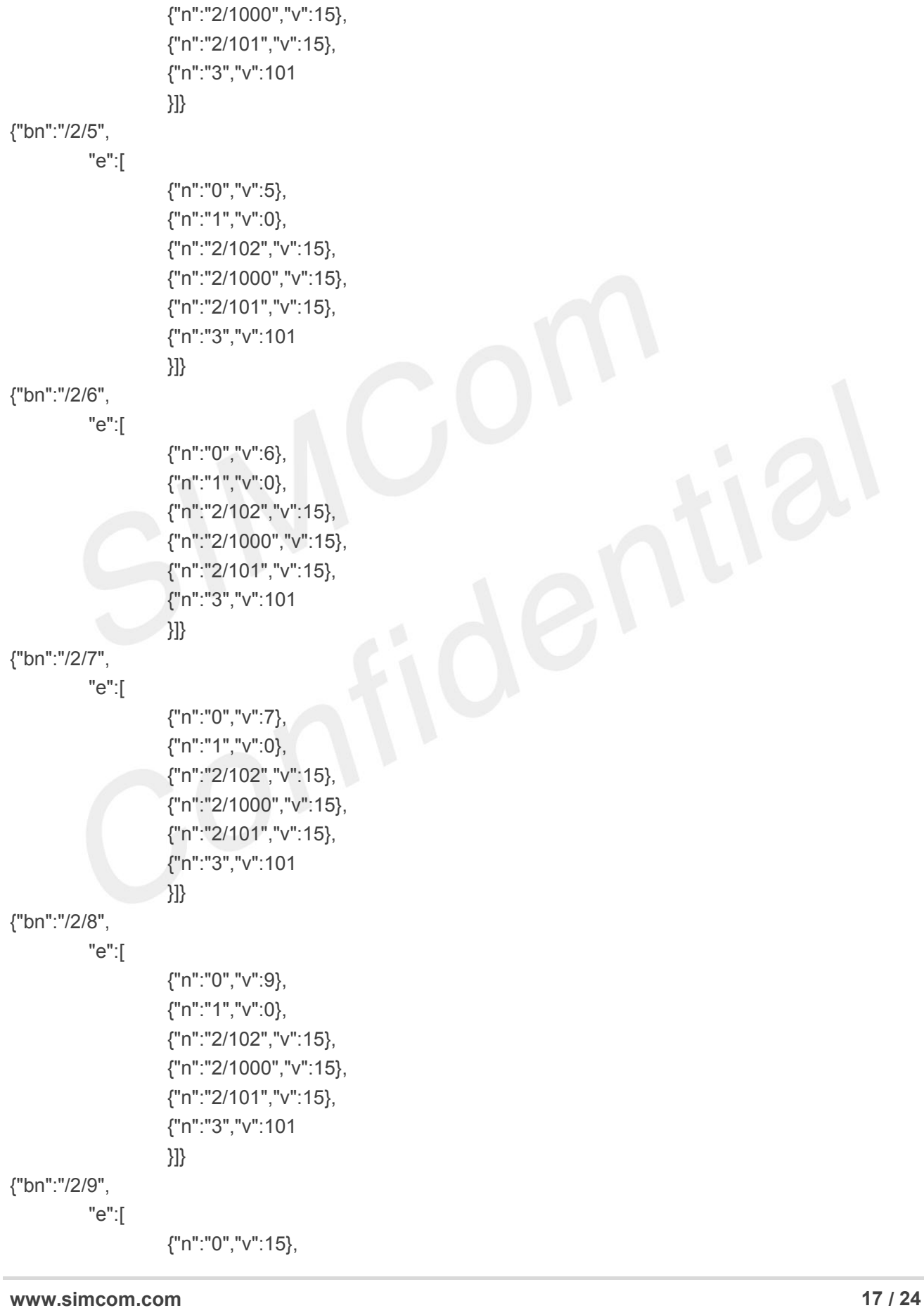

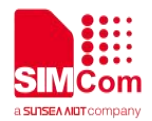

{"n":"0","v":4}, {"n":"1","v":0},

{"n":"2/102","v":15},

<span id="page-17-0"></span>**5.2 lwm2m\_cfg file**

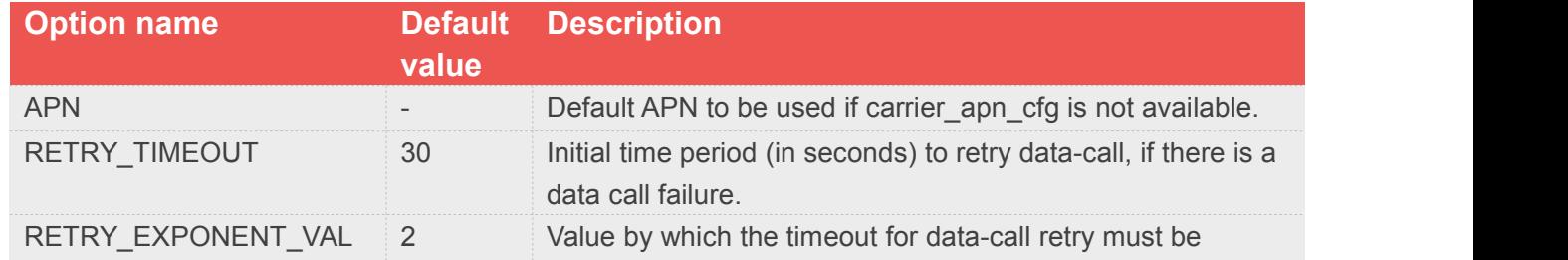

lwm2m cfg is an LwM2M client configuration file that contains the following configuration information:

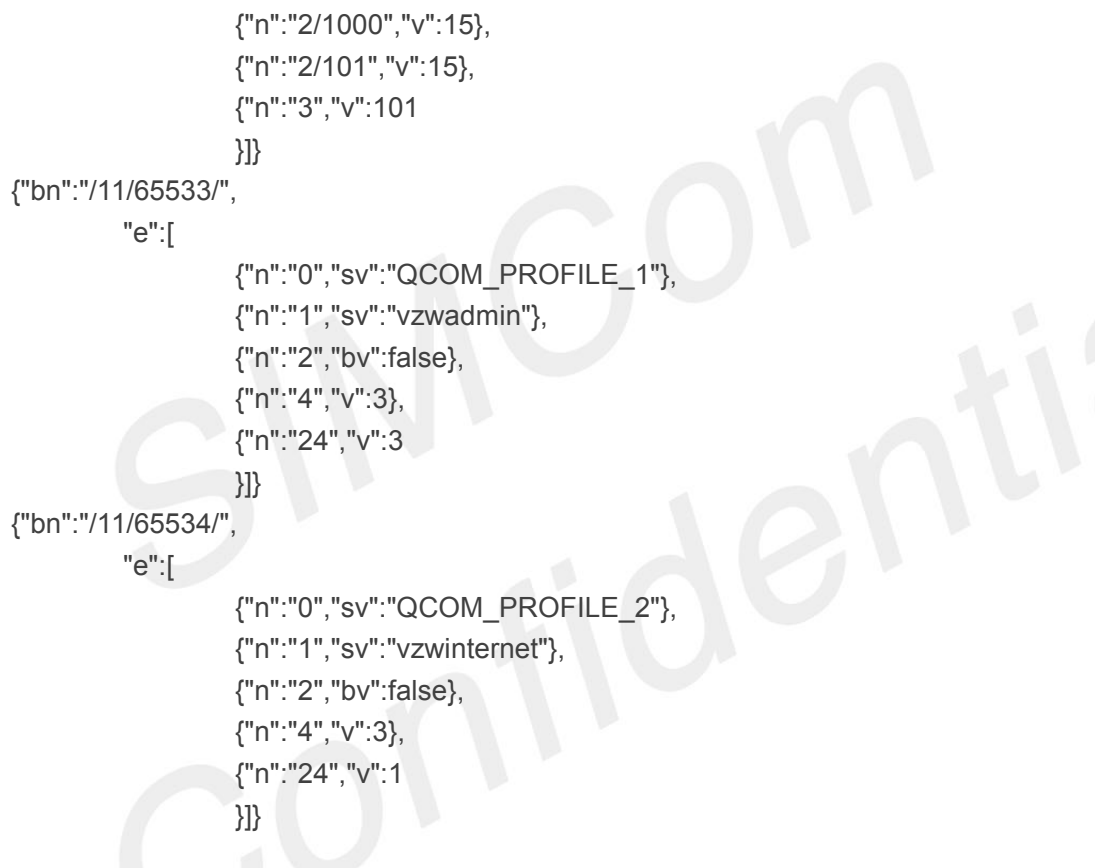

```
{"n":"0","v":10255}, {"n":"1","v":0}, {"n":"2/102","v":15},
```
{"bn":"/2/10", "e":[ }]}

```
{"n":"1","v":0}, {"n":"2/102","v":15}, {"n":"2/1000","v":15}, {"n":"2/101","v":15}, {"n":"3","v":101
```
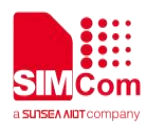

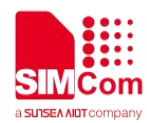

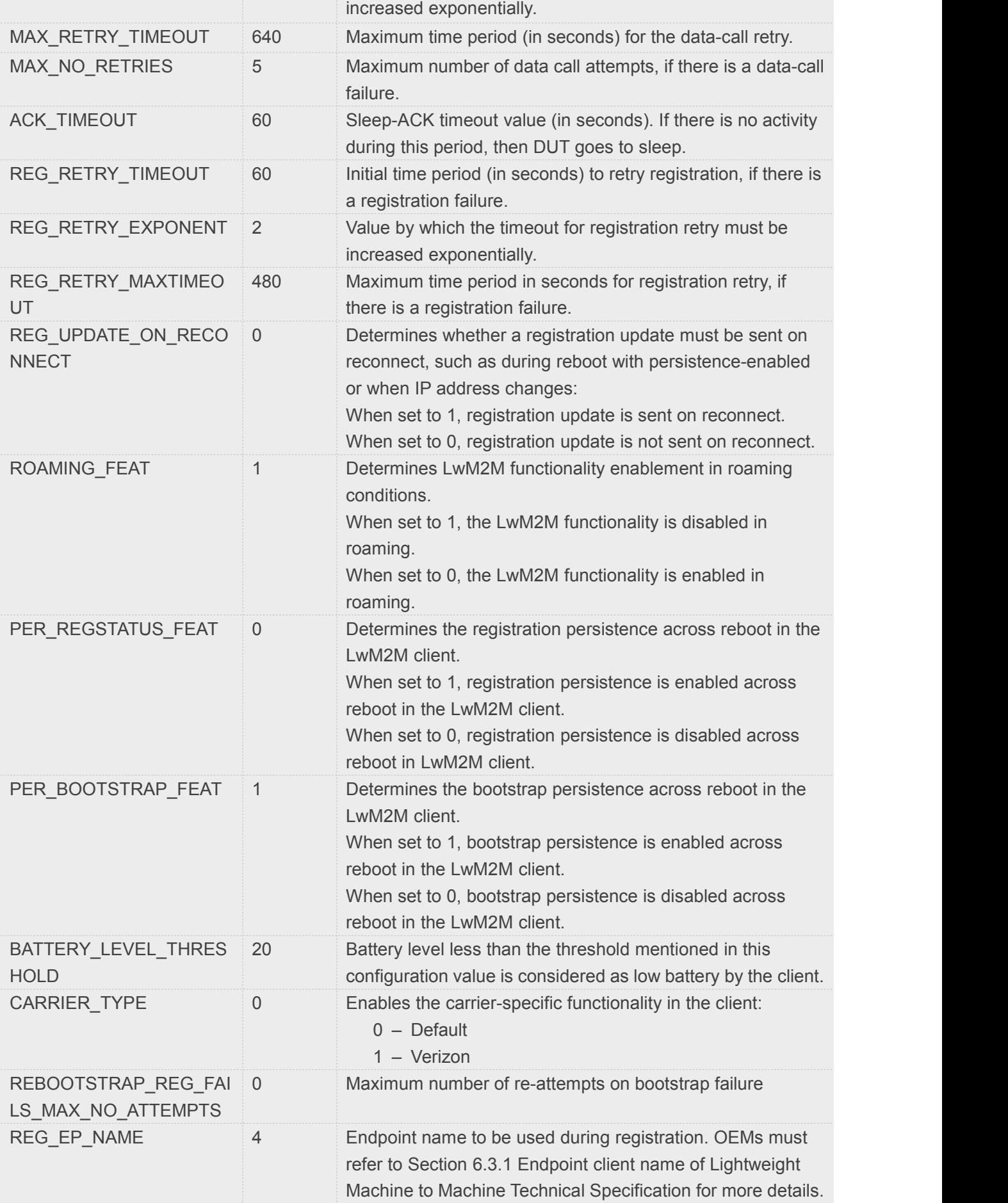

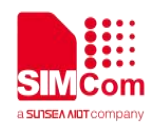

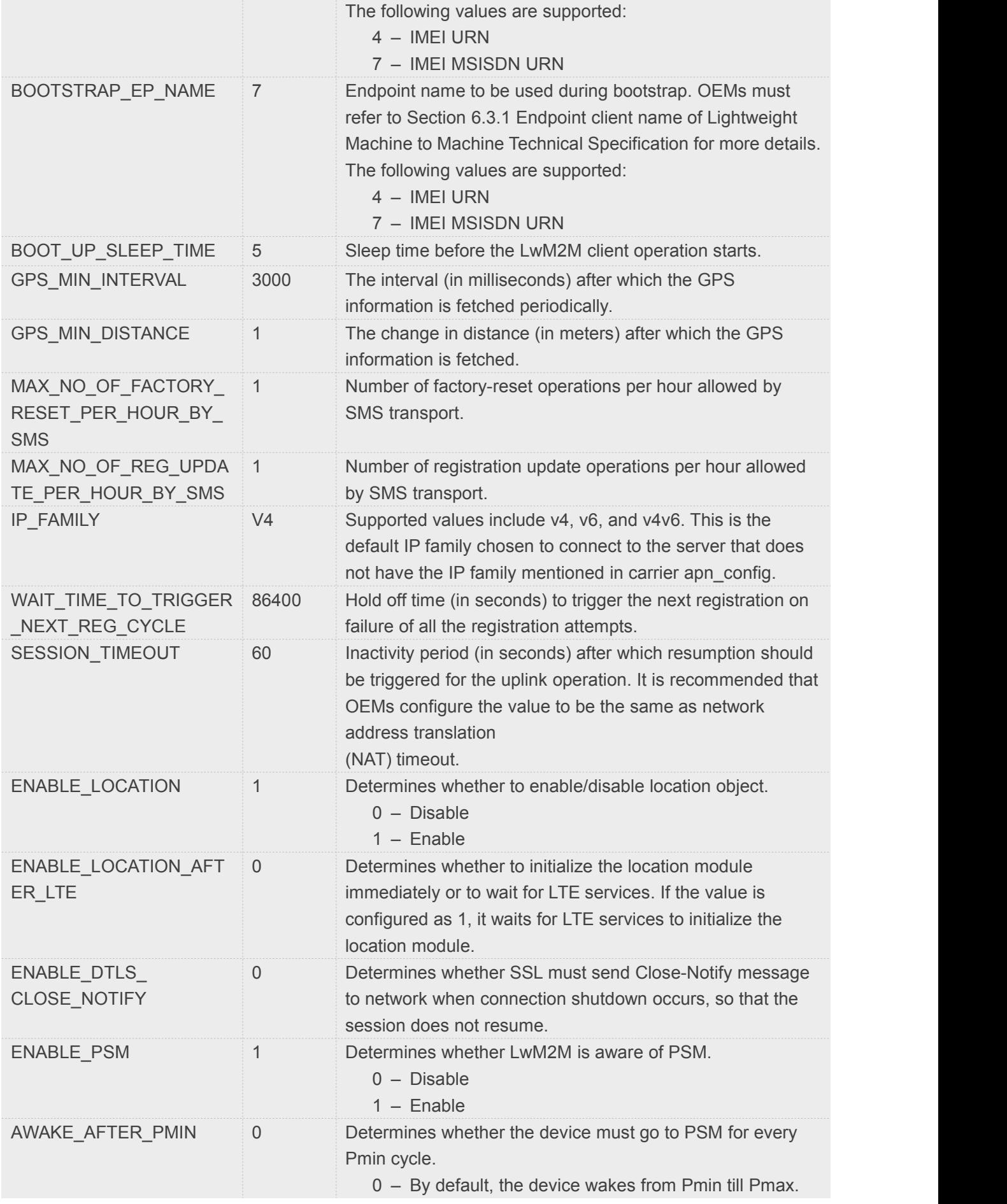

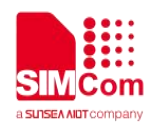

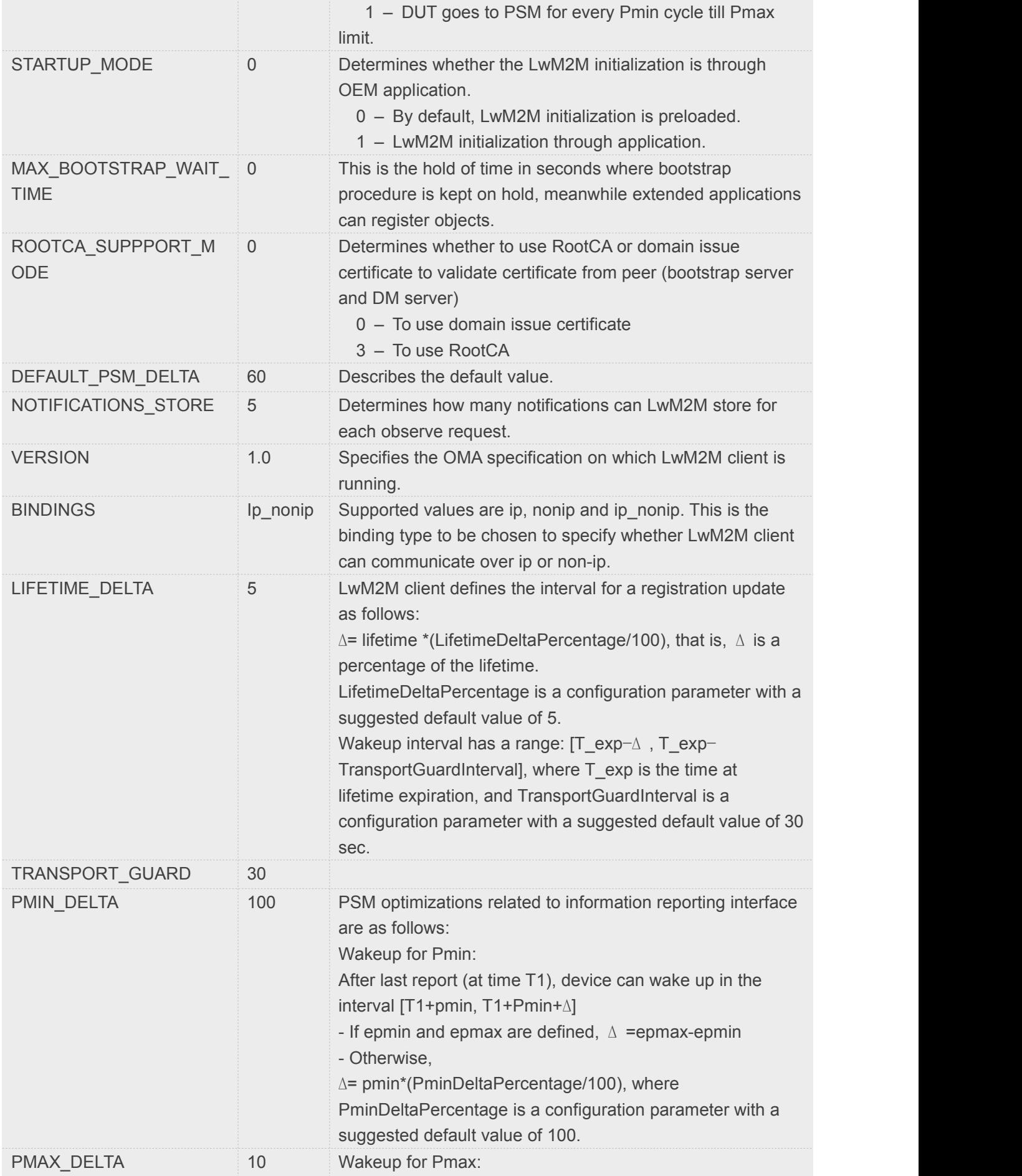

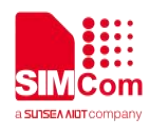

LwM2M client must send a report before Pmax expiry (T2) in the interval [T2-∆, T2]

– If epmin and epmax are defined,  $\Delta$  = epmax-epmin– Otherwise, ∆ =pmax\*(PmaxDeltaPercentage/100), where PmaxDeltaPercentage is a configuration parameter with a suggested default value of 10.

The following example provides an overview of the lwm2m cfg file with the options. It explained in the table above:

```
\{ \{ \}
```

```
APN=carrier_apn;
RETRY_TIMEOUT=30:
RETRY_EXPONENT_VAL=2;
MAX_RETRY_TIMEOUT=640;
MAX_NO_RETRIES=5;
ACK_TIMEOUT=30;
REG_RETRY_TIMEOUT=60;
REG_RETRY_EXPONENT=2;
REG_RETRY_MAXTIMEOUT=480;
ROAMING_FEAT=1;
PER_REGSTATUS_FEAT=0;
BATTERY_LEVEL_THRESHOLD=20;
REBOOTSTRAP_REG_FAILS_MAX_NO_ATTEMPTS=5;
CARRIER_TYPE=0;
REG_EP_NAME=4;
BOOTSTRAP_EP_NAME=7;
BOOT_UP_SLEEP_TIME=10;
MAX_NO_OF_FACTORY_RESET_PER_HOUR_BY_SMS=1;
MAX_NO_OF_REG_UPDATE_PER_HOUR_BY_SMS=1;
IP_FAMILY=V4;
WAIT_TIME_TO_TRIGGER_NEXT_REG_CYCLE=86400;
SESSION_TIMEOUT=60;
NOTIFICATIONS_STORE=5;
VERSION=1.0;
ENABLE_PSM=1;
}
```
### <span id="page-21-0"></span>**5.3 carrier\_apn\_cfg file**

The carrier apn cfg configuration file contains details about the carrier-specific APN used for each server

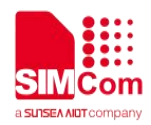

are as follows:

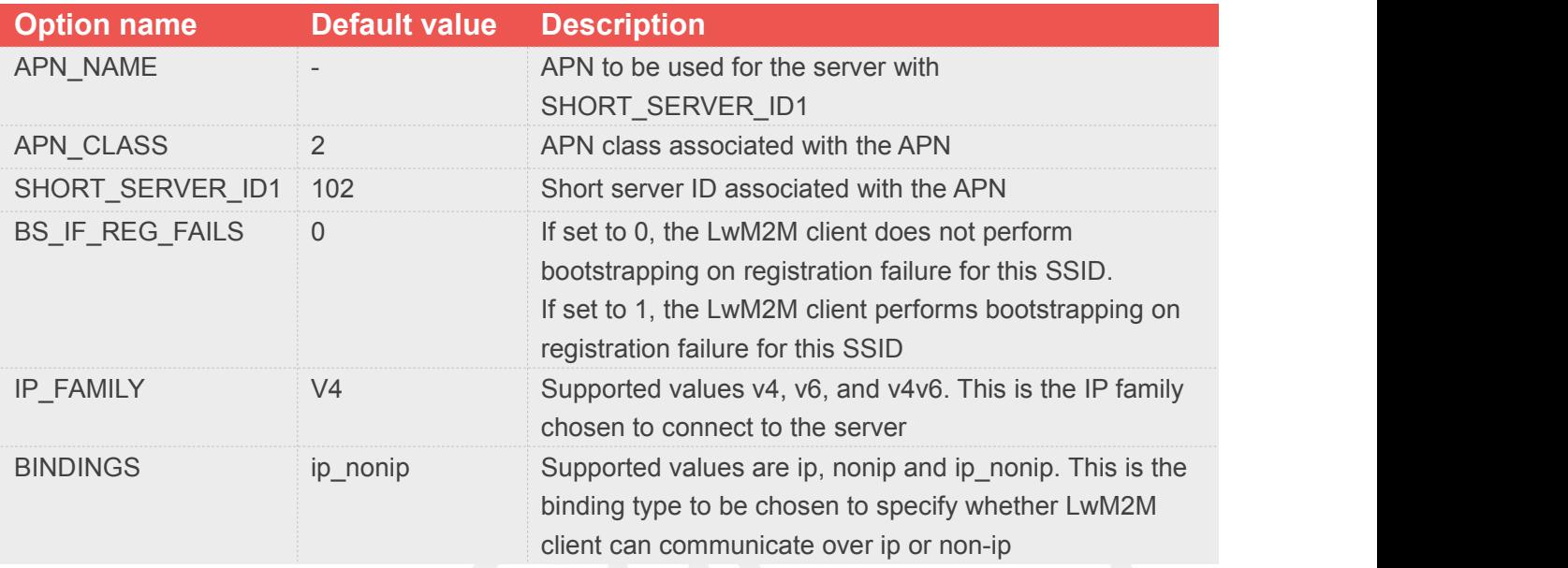

#### <span id="page-22-0"></span>**5.3.1 Add a new carrier APN configuration**

Add a semicolon after the existing APN configuration. In the next line, add a new APN configuration, as follows:

APN\_NAME=carrier\_apn1 APN\_CLASS=2 BS\_IF\_REG\_FAILS=1 SHORT\_SERVER\_ID1=102 IP\_FAMILTY=V4 BINDINGS=ip\_nonip  $\mathbf{r}$  , and  $\mathbf{r}$ APN\_NAME=carrier\_apn2 APN\_CLASS=3 BS\_IF\_REG\_FAILS=0 SHORT\_SERVER\_ID1=1000 IP\_FAMILTY=V6 BINDINGS=ip ;

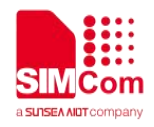

### <span id="page-23-0"></span>**5.4 SSL**

Validate the following checkpoints when using security mode:

PSK files corresponding to bootstrap server and diag server must be present in /datatx/ssl.

File should be in the following format:

ssid\_server.psk (for example, 100\_server.psk for Bootstrap Server)

Resource 0/x/2 decides the security mode. See Appendix E.1 of OMA specification for possible values.

For Verizon, security mode should be enabled always for bootstrap and diag.

#### <span id="page-23-1"></span>**5.4.1 Procedure to generate PSK**

- (1) Generate random key using PSKTool. The PSK tool path is as follows: <https://fossies.org/windows/misc/gnutls-3.5.8-w64.zip/>
- (2) Use the following command to generate the .psk file. This command generates"101\_server.psk" in the same directory. psktool.exe -u iot\_app\_101 -p 101\_server.psk -s 32
- (3) Check https://www.gnutls.org/manual/html node/psktool-Invocation.html#psktool-invocation for tool usage.
- (4) Copy the < short\_server\_id >\_server.psk file generated in the "datatx/ssl/"directory in alternate file system.